## $\sim$ 10

VGP-BMS30 2-653-693-**11**(1)

## <u> INDIAN MINIMUM DI MEMBERINI I</u>

**B** Bluetooth SONY.

## **Bluetooth®LASER Mouse VGP-BMS33 Operating Instructions**

**Mode d'emploi**

2-653-693-**11**(1) © 2005 Sony Corporation Printed in

# **English**

To prevent fire or shock hazard, do not expose the unit to rain or moisture.

**Owner's Record**<br>The model number and the serial number are located on the bottom of the<br>mouse. Record the serial number in the space provided below. Refer to this<br>number whenever you call your Sony dealer regarding this p

### Model No. VGP‐BMS33 Serial No.

- For Custofneners in the U.S.A.<br>In the U.S.A. (The complex with the limits for a Class B digital device, pursuant to Part 15 the RCC Russ. The<br>significant device is the second to comply with the limits are designed to<br>prov
- $\begin{array}{ll} \textbf{ =} & \textbf{Rocrient} \textbf{ or velocity} \textbf{ and } \textbf{mean} \textbf{.} \\ \textbf{ =} & \textbf{I} \textbf{ or } \textbf{arcci} \textbf{ or } \textbf{ or } \textbf{or} \textbf{ or } \textbf{or} \textbf{ or } \textbf{or} \textbf{ or } \textbf{or} \textbf{ or } \textbf{or} \textbf{ or } \textbf{or} \textbf{ or } \textbf{or} \textbf{ or } \textbf{or} \textbf{ or } \textbf{or} \textbf{ or } \textbf{or} \textbf{ or } \textbf{or} \textbf{ or }$
- 

The shielded interface cable recommended in this manual must be used with his<br>requipment in order to compty with the limits for a digital device pursuant to<br>subpract to different comparisons and the set of the state of the

The number below is for FCC related matters only.

**Declaration of Conformity**

Trade Name: SONY

- 
- 

Model No.: VGP 800533<br>Model No.: VGP 800533<br>Address: Islav, Story Electronics Inc.<br>Telesphone No.: 858-90, 2220<br>Telesphone No.: 858-90, 2220<br>This device complision with Part 1.5 of the FCC Rales. Operation is subject the f

FCC Radiation Exposure Statement:<br>These products comply with FCC radiation exposure limits set forth for<br>uncontrolled equipment and meet the FCC radiation fequency (RF) Exposure<br>Guidelines in Supplement C to OET65. These p

For customers in Canada This Class B digital apparatus complies with Canadian ICES‐003.

The term "IC:" before the radio certification number only signifies that the Industry Canada technical specifications were met.

Operation is subject to the following two conditions: (1) This device may not cause harmful interference, and (2) this device must accept any interference received, including interference that may cause undesired operation of the device.

To prevent radio interference to the licensed service, this device is intended<br>to be operated indoors and away from windows to provide maximum<br>shielding. Equipment (or its transmit antenna) that is installed outdoors is<br>su

IC Exposure of Humans to RF Fields<br>The installer of this radio equipment must ensure that the antenna is<br>The installer of this radio equipment must ensure that the antenna is<br>Canada limits for the general population; consu

- 
- 
- $^{\circ}$ VAD and  $^{\circ}$  VAD are trademarks of Surv Corporation . Matters of Microsoft and Windows are registered trademarks of Microsoft Corporation in the United Slates and (or other counties. The Bluetooth voord mark and l

In this manual, Microsoft ® Windows® XP Home Edition and Microsoft ® Windows® XP Professional are referred to as Windows XP.

### Before Use

This product is a wireless mouse equipped with Bluetooth\* technology. The Bluetooth® Wireless Mouse can be used with the following notebook computers (as of September 2005):

- Sony VIAO® notebook computers\*\* equipped with the Bluetooth function<br>• Sony VIAO® notebook computers with the PCGA‐BA2 Bluetooth<br>• Sony VIAO® notebook computers with the PCGA‐BA2 Bluetooth<br>Adaptor (not supplied) connecte
- $^\bullet$ Bluetooth<br> $^\text{th}$ echnology provides instant short-range connectivity without the need for cumbersome cabling. For details, refer to the manuals included with your notebook computer or the operating instructions for yo
- **Note**<br>Depend<br>you are

Depending on the notebook computer, Bluetooth adaptor, or version of software<br>you are using, the mouse may not operate correctly.<br>Consult your nearest Sony dealer about proper operating environments and<br>information about S

Checking to see if Windows XP Service Pack <sup>2</sup> is

- installed 1 Click "Start" in Windows and select "Control Panel".
- 2 In the "Control Panel", click "Performance and Maintenance" and then click "System". 3 Click the "General" tab in the "System Properties"
- screen. If "Service Pack 2" is displayed, Windows XP Service Pack 2 is installed in your computer.

Installing Windows XP Service Pack 2 If Windows XP Service Pack 2 is not installed on your computer, download it from the Microsoft website (http://www.microsoft.com).

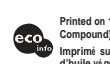

٦

Printed on 100% recycled paper using VOC (Volatile Organic<br>Compound)-free vegetable oil based ink.<br>Imprimé sur papier 100 % recyclé avec de l'encre à base<br>d'huile vé gétale sans COV (composés organiques volatils). vw.sony.net

Wheel button Right button Ź Left button Power switch CONNECT.

Names of Parts

 $\overline{\phantom{a}}$ 

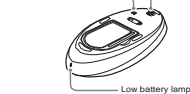

## Inserting batteries into the

## mouse

1 Set the power switch located on the bottom of the mouse to OFF. 2 Open the battery compartment cover.

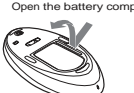

3 Insert the two supplied IEC R6 (size AA) batteries with the correct + - orientation.

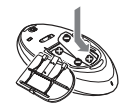

### **Note** ent battery fluid leaks and damage, observe the following

- 
- 
- precautions.<br>• Insert the batteries with the correct + orientation.<br>• Do not charge dry cell batteries.<br>• Do not charge dry cell batteries, or batteries of a different type.<br>• If the mouse has not been used for a long t
- 
- If a battery fluid leak occurs, carefully wipe the battery compartment,<br>and insert new batteries.<br>• To prevent accidental operation, be careful not to press any buttons or<br>• To prevent accidental operation, be careful no
- 

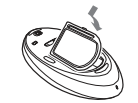

 $\label{L1} \pmb{L}$  <br> Leader normal operating conditions, a set of alkaline batteries lasts about three months. When cursor movement becomes sluggish and the computer<br>communication diskured between the monus and your noted<br>ond

Replacing the batteries<br>The low battery lamp flashing red indicates that the battery life is running<br>low. Replace the batteries when this occurs.

### Enabling communication between the mouse and your notebook computer

The Bluetooth function in Windows XP is used to enable communication<br>between the mouse and your notebook computer. If your notebook<br>computer is provided with the Bluetooth Utilities software, you can use the<br>software to en z **Hint**

Operation of the Bluetooth Utilities software may vary depending on your notebook computer. For details on how to use the software, refer to the manuals included with your notebook computer.

### Using the function in Windows XP to

enable communication 1 Turn your notebook computer on.

2 Set the power switch on the bottom of the mouse to ON

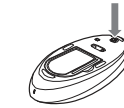

- 3 Activate the wireless function on your notebook computer. For details, refer to the operating instructions and manuals included with your notebook computer.
- 4 Click the "Start" button in Windows and select "Contro Panel".
- 5 Click "Network and Internet Connections", and click "Bluetooth Devices".
- 6 Click "Add" under the "Devices" tab. The "Add Bluetooth Device Wizard" appears.
- 7 Select the "My device is set up and ready to be found." check box.
- 8 Click "Next". Search for Bluetooth devices begins.
- 

9 Depending on your notebook computer, press the CONNECT button on the bottom of the mouse while the computer searches for Bluetooth devices.

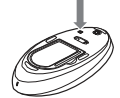

- 10 Select "IRX-9213 Mouse" from the "Select the Bluetooth device that you want to add." list, and click "Next". 11 Select "Don't use passkey", and click "Next".
- 12 Click "Finish". Try moving the mouse. If the pointer displayed on your screen moves in the same direction, the connection is complete.

IMPORTANT: This wireless device is similar to an FM radio, the positi

NOTE: Unlike older optical mice, a laser mouse does not emit visible i<br>Your new mouse will operate correctly even if you do not see a light.

..... on multiple in distribution of the second state of the second state of the second state of the second state of the second state of the second state of the second state of the second state of the second state of the s

Disconnecting Set the power switch of the mouse to OFF.

Using the Bluetooth® Utilities software to enable communication

**Specifications** 

 $\overline{\phantom{a}}$ 

**Communication method**<br> **Position tracking principle** Laser sensor<br> **Sensor resolution** 800 counts per inch<br> **Wireless principle/frequency band**<br> **Wireless principle/frequency band** 

**Power requirements**<br>
EXCIVIC (two mangamese IEC R6 [size AA]<br> **Transmission distance**<br>
batteries)<br>
Dimensions<br>  $\Delta x = 2x + 2x + 6$ <br>  $\Delta x = 2x + 12x + 6$ <br>
Mass<br> **Mass**<br> **Mass**<br> **Approx** 4.3.1.5 × 1.24.6 mm [(w × h × d)<br> **Mass**<br>

**Storage humidity**  $10\%$  (not one<br>direct allows the condensed), provided that the base dependence reading of<br>respectively. (Accessories the Magnuster reading of less than 95° (35° (Sec.<br>A) between the Magnuster (2) const

If you experience any of the following difficulties while using the mouse use this troubleshooting guide to solve the problem. If a problem persists consult your nearest Sony dealer.<br> **Notifically a substrained in the pro** 

 $\hfill \Box$  <br> The mouse batteries are exhausted. <br> certaing batteries into the mouse and the mouse and the notebook computer are not communicating experiments of Perform the steps in "Enabling communication between the mouse

 $\mathbf{c}$  In some operating environments, the usable dislance may be notably shorter, preventing normal operation. Ensure that your notebook computer is not closer than 8 in . (20 cm) to another computer, the display and o

 $\hfill\Box$  <br> The mouse is being used on an unsuitable surface.  $\hfill\Box$  <br> When used on a mirror, glass, or other shimp surface, or on a transparent of the absole to correctly detect the mouse movements. On such surfaces, use

 $\Box$  The mouse may have difficulty communication in an environment with 2.4 GHz viries<br>as LAN or other Bluetooth communication. C also between the set to be<br>set to use the mouse in a scalino with how interference from the

 $\Box$  <br> The program you are using is not compatible with the scrolling clutters<br>  $\Box$  <br> The scrolling features only work with programs that use a scroll function<br>  $\Box$  <br> Some programs do not support the scrolling features. mode. c Turn off the mouse, wait <sup>a</sup> few seconds, and then reestablish communication.<br> **The pointer does not move when I move the mouse.**<br>  $\therefore$  Processing performed by Windows or other software may temporarily disable the mouse. Wait a few moments for the processing to finish before using t

❒ The mouse batteries are exhausted. <sup>c</sup> If the power does not come on when the power switch is set to ON, replace the batteries. For details, see "Inserting batteries into the mouse".

The computer does not return from Standby mode.<br>  $\sim$  C Touch the leading of press any key on the keyboard to exit this mode.<br>
The modes political does not move amonothyl account the standard computer does not move amount

**The mouse does not move button on the keyboard.<br>
<b>The mouse does not move smoothly after returning from the power-<br>
<b>The mouse does not move smoothly after returning from the powersaving mode.** c Deactivate the Bluetooth connection, wait <sup>a</sup> few seconds, and then reestablish connection. **The mouse is not found when the Bluetooth device search is performed.** ❒ The mouse is unable to be detected. <sup>c</sup> Press the CONNECT button on the mouse, and then try the search again.

 $\sqrt{2}$ 

□<br>□ The mouse is not set to ON.<br>c Set the power switch on the bottom of the mouse to ON.<br>□ The mouse and your notebook computer are not com  $\hfill \Box$  <br> The mouse and your notebook computer are not communicating. C Perform the steps in "Enabing communication between the mouse and your notebook computer" to ensure that proper communication is cossible. shorter, preventing normal operation. Ensure that the receiver is not closer than 8 in. (20 cm) to another computer, the display, and other electronic devices. c If the mouse is too far from your notebook computer, communication is not possible. Bring the mouse and your notebook computer closer together.  $\hfill\Box$  <br> The mouse is being used on an unsuitable surface.  $\hfill\Box$  <br> When used on a mirror, glass, or other shings surface, or on a transparent of strongly patterned surface, the sensor on the bottom of the mouse may not **When I am using the mouse, the display goes dark or the computer enters power-saving mode.**  $\Box$  <br> The computer enters power-saving mode even while a USB device is in use. Change the power management settings for the computer to prevent if provided with your computer.<br>
provided with your computer.<br>
The computer of the manuals of provided with your computer.<br>
Saving mode. c Touch the touchpad or press any key on the keyboard to exit power

Troubleshooting

❒ The operating system is not compatible. <sup>c</sup> Use <sup>a</sup> supported operating system.

 $\Box$  The operating system is not compatible c Use a supported operating system.

(temperature gradient less than 18°F (10°C)/ hour)

<u> 2000 - 2000 | L</u>

1 Turn your notebook computer on.<br>2 Set the nower switch on the bott Set the power switch on the bottom of the mouse to ON

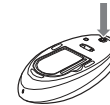

 $\triangleleft$ 

- 3 Activate the wireless function on your notebook computer. For details, refer to the operating instructions and manuals included
- with your notebook computer.<br>
4 Double-click the icon in the notification area on the<br>
bottom right corner of your computer's desktop.<br>
The Bluetooth Utilities software starts up, and the "Bluetooth Settings"<br>
screen displ
- ow battery larp and the substanting the second displays. And the substanting the second of the second of the second of the second of the second of the second of the second of the second of the second of the second of the 5 Click "New Connection". The "Add New Device Wizard" screen appears.
	-
	- 6 Select "Express Mode", and click "Next". Search for Bluetooth devices begins. 7 Depending on your notebook computer, press the CONNECT button on the bottom of the mouse while the computer searches for Bluetooth devices.

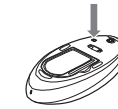

11 Click "Finish".

• Use the mouse closer to the computer. • Use a mouse pad.

Basic operations  $1 -$ 3  $\sim$ Wheel button

2 Left button

Precautions

IRX-9213 Mouse" appears in the device list.

8 Select "VGP-BMS33 Mouse", and click "Next". 9 Press the CONNECT button again. 10 Verify the contents of the screen displayed, and click "Next".

Try moving the mouse. If the pointer displayed on your screen moves in the same direction, the connection is complete. Disconnecting Right click the headset icon displayed in the "Bluetooth Settings" screen, and click "Disconnect" in the displayed menu.

**CO per rating disting no solution** about  $\mathbf{S} = \mathbf{S}$  and  $\mathbf{S} = \mathbf{S}$  and  $\mathbf{S} = \mathbf{S}$  and  $\mathbf{S} = \mathbf{S}$  and  $\mathbf{S} = \mathbf{S}$  and  $\mathbf{S} = \mathbf{S}$  and  $\mathbf{S} = \mathbf{S}$  and  $\mathbf{S} = \mathbf{S}$  and  $\mathbf{S} = \mathbf{S}$  and

Using the BLUETOOTH Mouse When you move the mouse, the pointer displayed on your screen moves in the same direction. te direction.<br>:tion describes basic mouse operations and how to use the wheel

but<br>the state of the state of the state of the state of the state of the<br>state of the state of the state of the state of the state of the state<br>of the state of the state of the state of the state of the state of<br>state of

If necessary, you can adjust the mouse pointer speed under "Mouse Properties".<br>To display "Mouse Properties", double-click "Mouse" in the "Control Panel"<br>(with the Windows XP operating system, select "Printers" and "Other<br>

Use the wheel button to easily scroll up and down in a window. You can also use auto scroll by pressing the wheel button.

Use too pensaved documents, pictures and other files and to run programs.<br>Most mouse functions are performed using this button.<br>**3** Right button<br>to display shortcut menus that allow you to copy saved documents, jet<br>tures a

**Earlory** in any solid object or liquid falls onto the mouse, discomed<br>it and have it checked by qualified personnel before<br>**Location** continuing its use.<br> **Donat** place the mouse in a location where it is:<br>  $\bullet$  On an un

**Bluetooth communications**<br> **The 2.4 GHz band used by Bluetooth and wireless LAN devices is also<br>
used by Ruetooth and wireless LAN devices is also<br>
used by various other devices. Bluetooth devices incorporate technology<br>** 

First variation range will vary according to whether walls or other<br>Communication range will vary according to whether walls or other<br>obstacles are located between devices, the material used in walls, the

obstacles are located between devices, the material used in walls, the presence of radio frequency interference and other environmental to conditions, and the type of software being used. If the same time or  $\frac{1}{2}$  is

Cleaning the outside of the mouse<br>Clean the mouse with a soft, dry cloth or a soft cloth lightly moistened with<br>a mild detergent solution. Do not use any type of abrasive pad, scouring<br>powder, or solvent such as alcohol or

location or is placed in a very damp room, moisture may condense on the inside of the mouse. If this occurs, the mouse may not work properly. In this case, wait about 30 minutes for the moisture to evaporate. If the mouse does not work properly after one hour, consult your nearest Sony dealer.